# Contents

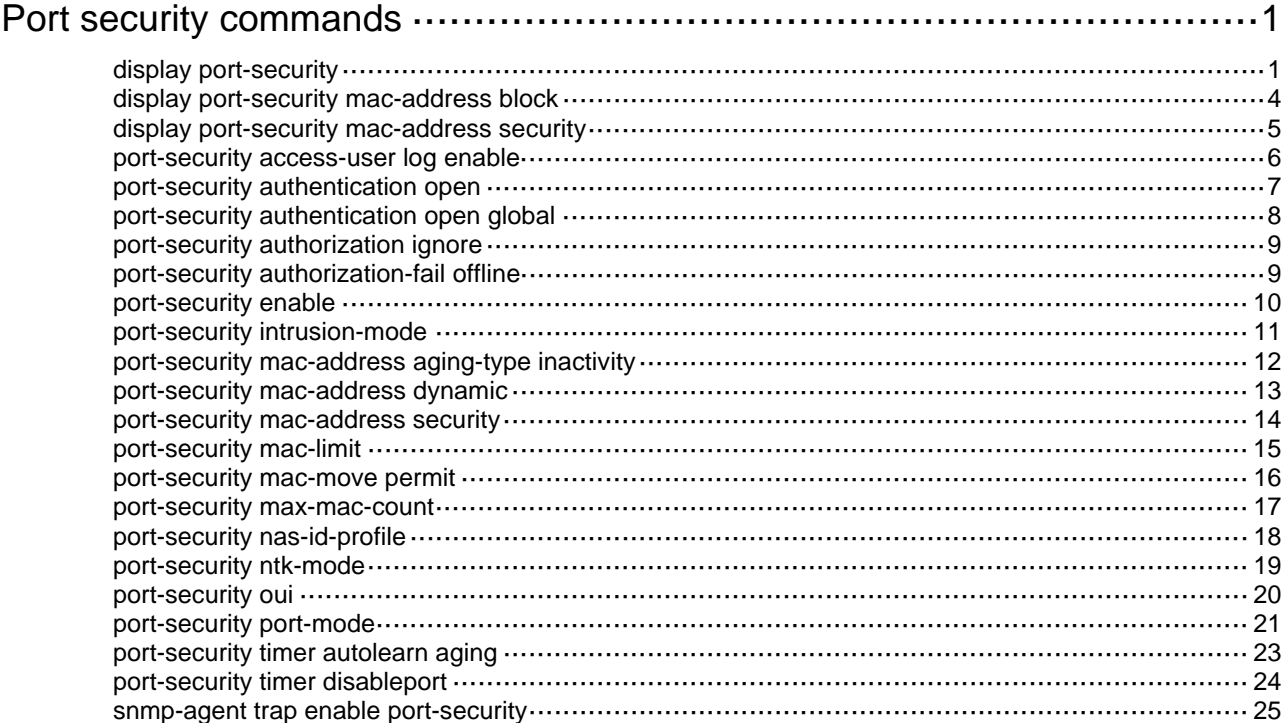

# <span id="page-1-1"></span><span id="page-1-0"></span>**Port security commands**

# <span id="page-1-2"></span>display port-security

Use **display port-security** to display port security configuration, operation information, and statistics for ports.

#### **Syntax**

```
display port-security [ interface interface-type interface-number ]
```
## **Views**

Any view

## **Predefined user roles**

network-admin

network-operator

## **Parameters**

**interface** *interface-type interface-number*: Specifies a port by its type and number. If you do not specify a port, this command displays port security information for all ports.

#### **Examples**

# Display port security information for all ports.

```
<Sysname> display port-security 
Global port security parameters: 
   Port security : Enabled 
   AutoLearn aging time : 0 min 
  Disableport timeout : 20 s
  MAC move : Denied
   Authorization fail : Online 
  NAS-ID profile : Not configured
   Dot1x-failure trap : Disabled 
   Dot1x-logon trap : Disabled 
   Dot1x-logoff trap : Enabled 
   Intrusion trap : Disabled 
   Address-learned trap : Enabled 
   Mac-auth-failure trap : Disabled 
   Mac-auth-logon trap : Enabled 
   Mac-auth-logoff trap : Disabled 
   Open authentication : Disabled 
   OUI value list : 
    Index : 1 Value : 123401 
 GigabitEthernet1/0/1 is link-up 
  Port mode : userLogin
  NeedToKnow mode : Disabled
   Intrusion protection mode : NoAction
```
Security MAC address attribute

```
Learning mode : Sticky
```
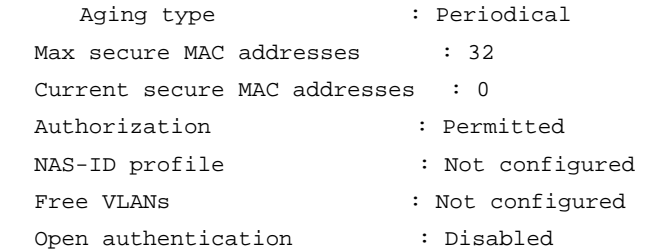

## **Table 1 Command output**

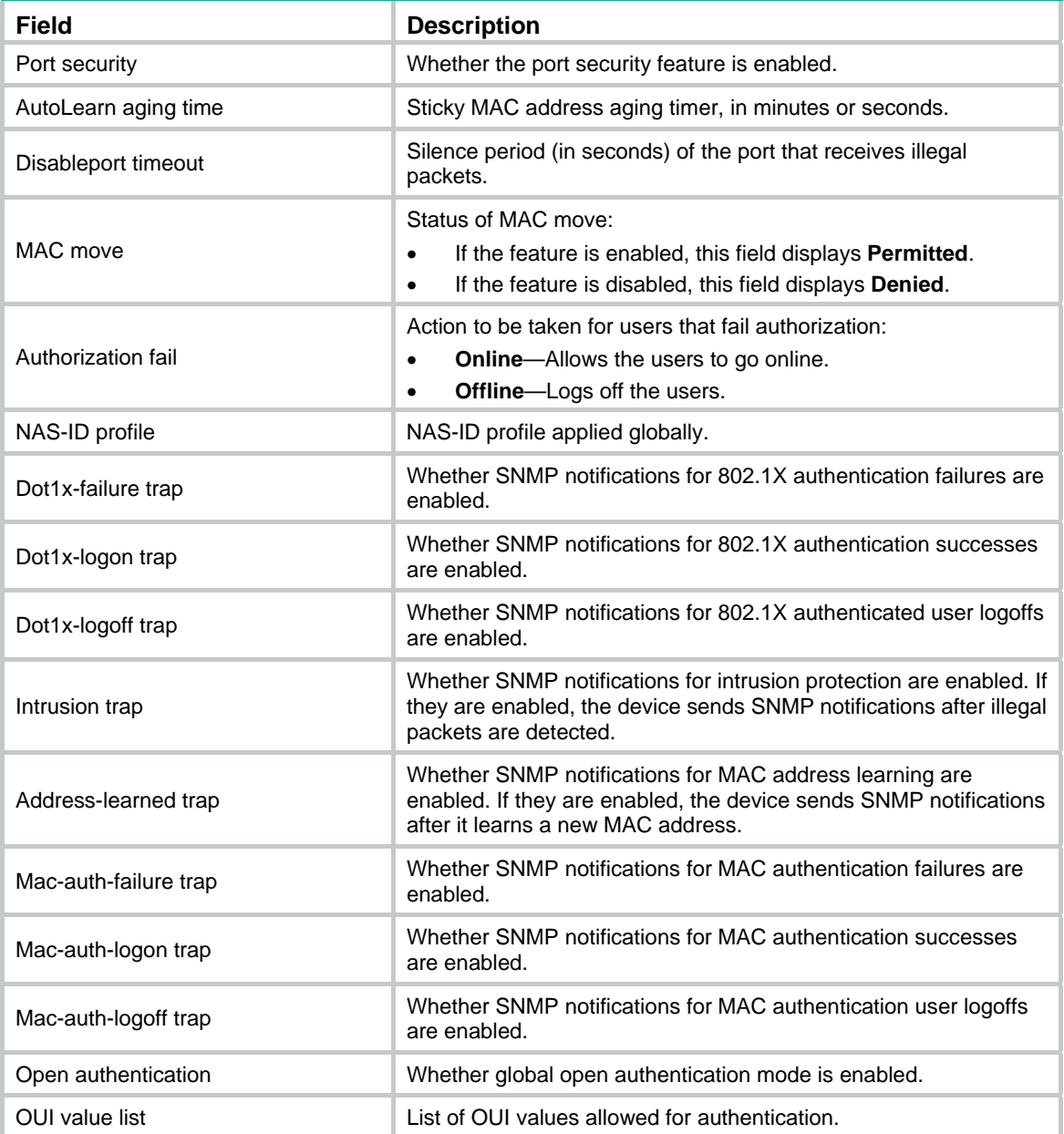

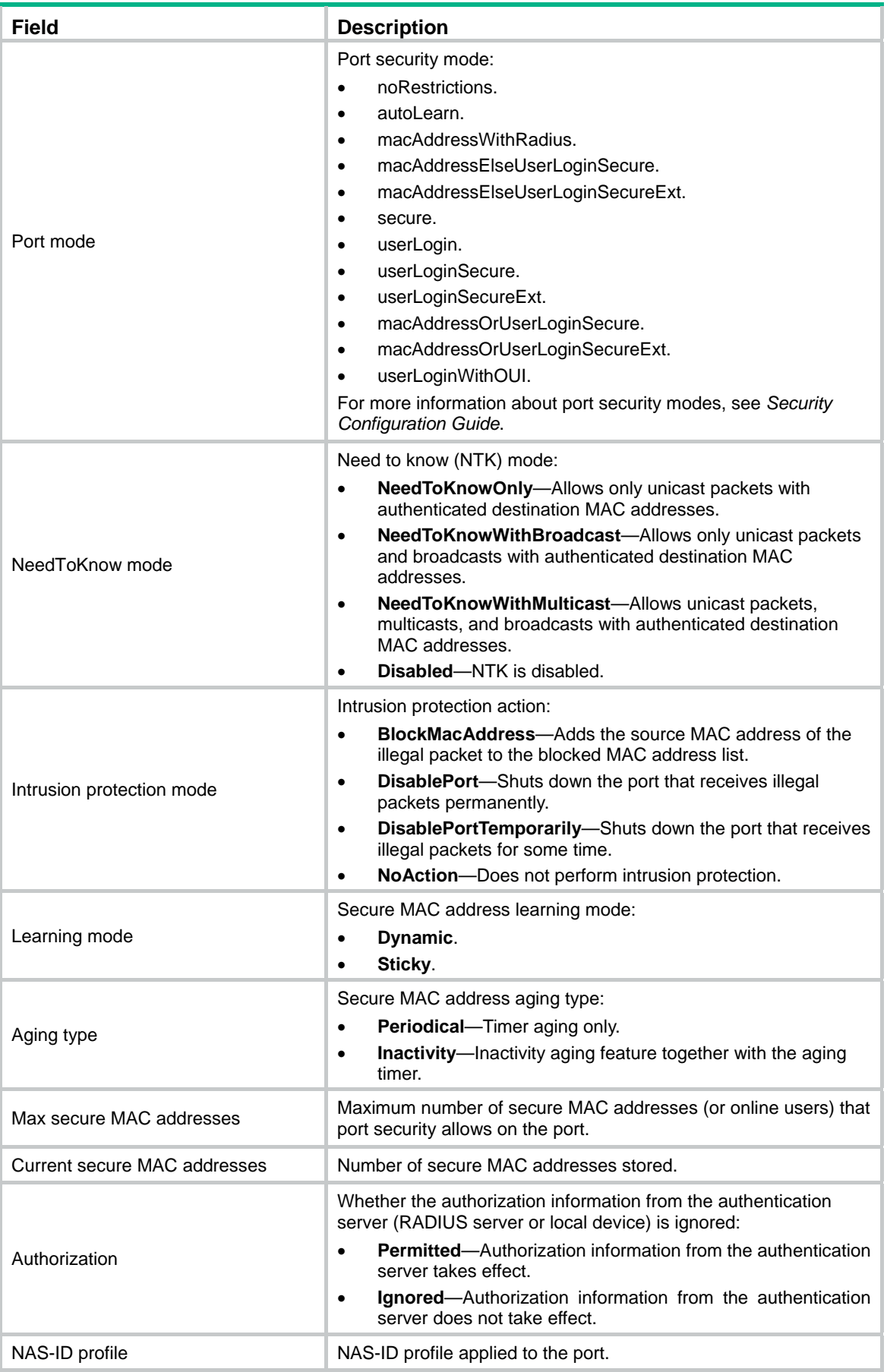

<span id="page-4-0"></span>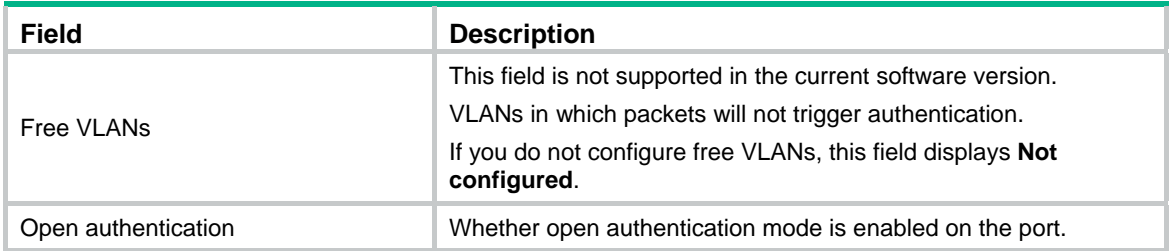

# <span id="page-4-1"></span>display port-security mac-address block

Use **display port-security mac-address block** to display information about blocked MAC addresses.

#### **Syntax**

```
display port-security mac-address block [ interface interface-type 
interface-number ] [ vlan vlan-id ] [ count ]
```
## **Views**

Any view

### **Predefined user roles**

network-admin

network-operator

#### **Parameters**

**interface** *interface-type interface-number*: Specifies a port by its type and number.

**vlan** *vlan-id*: Specifies a VLAN by its ID. The value range is 1 to 4094.

**count**: Displays only the count of the blocked MAC addresses.

## **Usage guidelines**

If you do not specify any parameters, this command displays information about all blocked MAC addresses.

#### **Examples**

# Display information about all blocked MAC addresses.

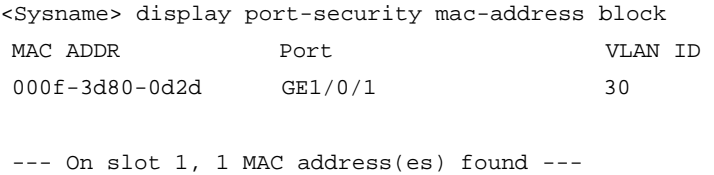

--- 1 mac address(es) found ---

#### # Display the count of all blocked MAC addresses.

<Sysname> display port-security mac-address block count

--- On slot 1, 1 MAC address(es) found ---

--- 1 mac address(es) found ---

#### <span id="page-5-0"></span>**Table 2 Command output**

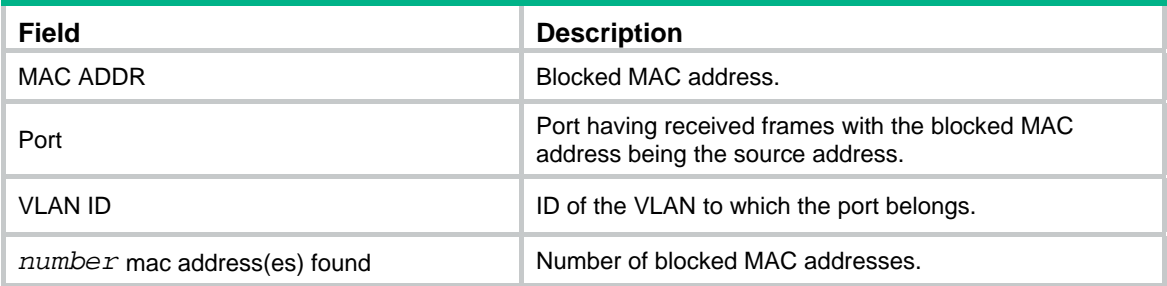

## **Related commands**

**port-security intrusion-mode** 

# <span id="page-5-1"></span>display port-security mac-address security

Use **display port-security mac-address security** to display information about secure MAC addresses.

#### **Syntax**

**display port-security mac-address security** [ **interface** *interface-type interface-number* ] [ **vlan** *vlan-id* ] [ **count** ]

#### **Views**

Any view

#### **Predefined user roles**

network-admin

network-operator

## **Parameters**

**interface** *interface-type interface-number*: Specifies a port by its type and number.

**vlan** *vlan-id*: Specifies a VLAN by its ID. The value range is 1 to 4094.

**count**: Displays only the count of the secure MAC addresses.

#### **Usage guidelines**

Secure MAC addresses are those that are automatically learned by the port in autoLearn mode or configured by the **port-security mac-address security** command.

If you do not specify any parameters, this command displays information about all secure MAC addresses.

#### **Examples**

# Display information about all secure MAC addresses.

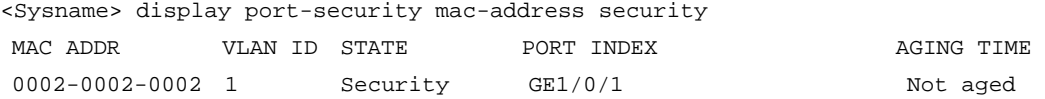

--- Number of secure MAC addresses: 1 ---

# Display only the count of the secure MAC addresses.

<Sysname> display port-security mac-address security count

<span id="page-6-0"></span>--- Number of secure MAC addresses: 1 ---

### **Table 3 Command output**

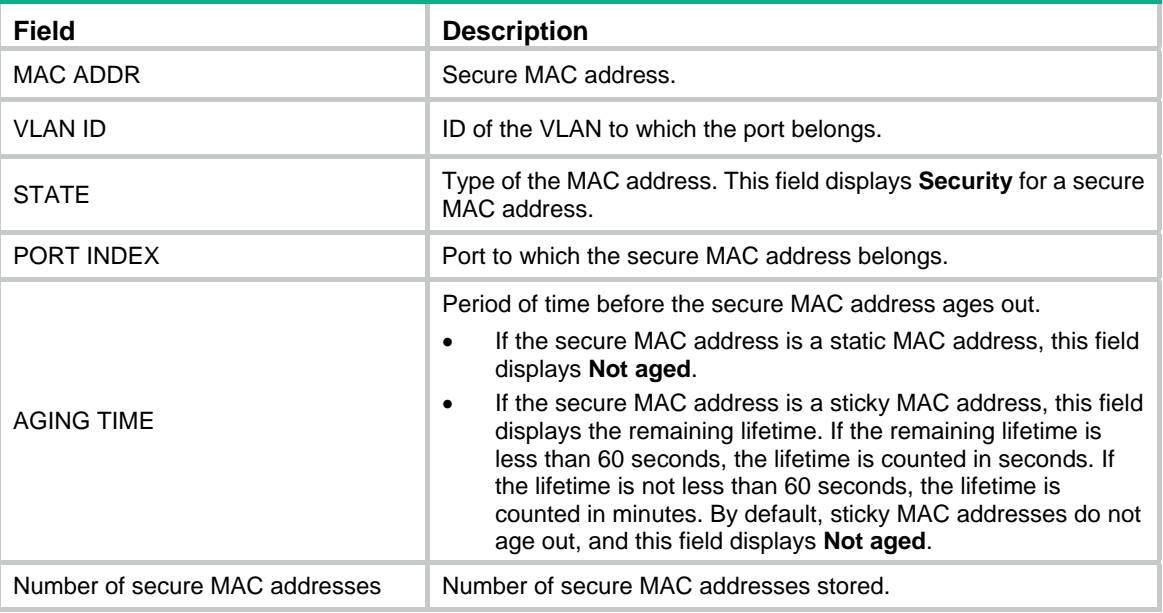

## **Related commands**

**port-security mac-address security** 

## <span id="page-6-1"></span>port-security access-user log enable

Use **port-security access-user log enable** to enable logging for port security users.

Use **undo port-security access-user log enable** to disable logging for port security users.

## **Syntax**

```
port-security access-user log enable [ failed-authorization |
mac-learning | violation ] *
```
**undo port-security access-user log enable** [ **failed-authorization** | **mac-learning** | **violation** ] \*

## **Default**

All types of logging are disabled for port security users.

## **Views**

System view

## **Predefined user roles**

network-admin

### **Parameters**

**failed-authorization**: Specifies logs generated for authorization failures of 802.1X or MAC authentication users.

**mac-learning**: Specifies logs generated for new MAC address learning.

**violation**: Specifies logs generated when intrusion protection is triggered.

## <span id="page-7-0"></span>**Usage guidelines**

As a best practice, disable this feature to prevent excessive output of logs for port security users.

If you do not specify any parameters, this command enables all types of logging for port security users.

## **Examples**

# Enable logging for intrusion protection.

<Sysname> system-view

[Sysname] port-security access-user log enable violation

#### **Related commands**

**info-center source portsec logfile deny** (*Network Management and Monitoring Command Reference*)

# <span id="page-7-1"></span>port-security authentication open

Use **port-security authentication open** to enable open authentication mode on a port.

Use **undo port-security authentication open** to disable open authentication mode on a port.

#### **Syntax**

**port-security authentication open** 

**undo port-security authentication open** 

#### **Default**

Open authentication mode is disabled on a port.

#### **Views**

Layer 2 Ethernet interface view

#### **Predefined user roles**

network-admin

## **Usage guidelines**

This command enables access users (802.1X or MAC authentication users) of a port to come online and access the network even if they use nonexistent usernames or incorrect passwords.

Access users that come online in open authentication mode are called open users. Authorization and accounting are not available for open users. To display open user information, use the following commands:

- **display dot1x connection open**.
- **display mac-authentication connection open**.

Open authentication mode does not affect the access of users that use correct user information on the port.

The open authentication mode setting has lower priority than the 802.1X Auth-Fail VLAN and the MAC authentication guest VLAN. Open authentication mode does not take effect on a port if the port is also configured with the 802.1X Auth-Fail VLAN or the MAC authentication guest VLAN.

For information about 802.1X authentication or MAC authentication, see *Security Configuration Guide*.

## **Examples**

# Enable open authentication mode on GigabitEthernet 1/0/1.

<span id="page-8-0"></span><Sysname> system-view [Sysname] interface gigabitethernet 1/0/1 [Sysname-GigabitEthernet1/0/1] port-security authentication open

#### **Related commands**

**display dot1x connection** 

**display mac-authentication connection** 

**port-security authentication open global** 

## <span id="page-8-1"></span>port-security authentication open global

Use **port-security authentication open global** to enable global open authentication mode.

Use **undo port-security authentication open global** to disable global open authentication mode.

### **Syntax**

**port-security authentication open global** 

**undo port-security authentication open global** 

#### **Default**

Global open authentication mode is disabled.

#### **Views**

System view

#### **Predefined user roles**

network-admin

#### **Usage guidelines**

This command enables access users (802.1X or MAC authentication users) to come online and access the network even if they use nonexistent usernames or incorrect passwords.

Access users that come online in open authentication mode are called open users. Authorization and accounting are not available for open users. To display open user information, use the following commands:

- **display dot1x connection open**.
- **display mac-authentication connection open**.

Open authentication mode does not affect the access of users that use correct user information.

The open authentication mode setting has lower priority than the 802.1X Auth-Fail VLAN and the MAC authentication guest VLAN. Open authentication mode does not take effect on a port if the port is also configured with the 802.1X Auth-Fail VLAN or the MAC authentication guest VLAN.

For information about 802.1X authentication or MAC authentication, see *Security Configuration Guide*.

#### **Examples**

# Enable global open authentication mode.

<Sysname> system-view

[Sysname] port-security authentication open global

#### **Related commands**

**display dot1x connection** 

<span id="page-9-0"></span>**display mac-authentication connection** 

**port-security authentication open**

# <span id="page-9-1"></span>port-security authorization ignore

Use **port-security authorization ignore** to configure a port to ignore the authorization information received from the authentication server (a RADIUS server or the local device).

Use **undo port-security authorization ignore** to restore the default.

#### **Syntax**

**port-security authorization ignore** 

**undo port-security authorization ignore** 

#### **Default**

A port uses the authorization information from the server.

#### **Views**

Layer 2 Ethernet interface view

#### **Predefined user roles**

network-admin

## **Usage guidelines**

After a user passes RADIUS or local authentication, the server performs authorization based on the authorization attributes configured for the user account. For example, the server can assign a VLAN. If you do not want the port to use such authorization attributes for users, use this command to ignore the authorization information from the server.

#### **Examples**

# Configure GigabitEthernet 1/0/1 to ignore the authorization information from the authentication server.

<Sysname> system-view [Sysname] interface gigabitethernet 1/0/1 [Sysname-GigabitEthernet1/0/1] port-security authorization ignore

## **Related commands**

**display port-security** 

# <span id="page-9-2"></span>port-security authorization-fail offline

Use **port-security authorization-fail offline** to enable the authorization-fail-offline feature.

Use **undo port-security authorization-fail offline** to disable the authorization-fail-offline feature.

#### **Syntax**

**port-security authorization-fail offline** [ **quiet-period** ]

**undo port-security authorization-fail offline** 

#### **Default**

The authorization-fail-offline feature is disabled. The device does not log off users that fail authorization.

## <span id="page-10-0"></span>**Views**

System view

## **Predefined user roles**

network-admin

## **Parameters**

**quiet-period**: Enables the quiet timer for 802.1X or MAC authentication users that are logged off by the authorization-fail-offline feature. The device adds these users to the 802.1X or MAC authentication quiet queue. Within the quiet timer, the device does not process packets from these users or authenticate them. If you do not specify this keyword, the quiet timer feature is disabled for users that are logged off by the authorization-fail-offline feature. The device immediately authenticates these users upon receiving packets from them.

## **Usage guidelines**

The authorization-fail-offline feature logs off port security users that fail ACL or user profile authorization.

A user fails ACL or user profile authorization in the following situations:

- The device fails to authorize the specified ACL or user profile to the user.
- The server assigns a nonexistent ACL or user profile to the user.

If this feature is disabled, the device does not log off users that fail ACL or user profile authorization. However, the device outputs messages to report the failure.

For the **quiet-period** keyword to take effect, complete the following tasks:

- For 802.1X users, use the **dot1x quiet-period** command to enable the quiet timer and use the **dot1x timer quiet-period** command to set the timer.
- For MAC authentication users, use the **mac-authentication timer quiet** command to set the quiet timer for MAC authentication.

## **Examples**

# Enable the authorization-fail-offline feature.

<Sysname> system-view

[Sysname] port-security authorization-fail offline

## **Related commands**

**display port-security** 

**dot1x quiet-period** 

**dot1x timer quiet-period**

**mac-authentication timer** 

# <span id="page-10-1"></span>port-security enable

Use **port-security enable** to enable port security.

Use **undo port-security enable** to disable port security.

## **Syntax**

**port-security enable** 

**undo port-security enable** 

## **Default**

Port security is disabled.

## <span id="page-11-0"></span>**Views**

System view

## **Predefined user roles**

network-admin

## **Usage guidelines**

You must disable global 802.1X and MAC authentication before you enable port security on a port.

Enabling or disabling port security resets the following security settings to the default:

- 802.1X access control mode is MAC-based.
- Port authorization state is auto.

When online users are present on a port, disabling port security logs off the online users.

## **Examples**

# Enable port security.

```
<Sysname> system-view
```
[Sysname] port-security enable

## **Related commands**

**display port-security dot1x dot1x port-control dot1x port-method mac-authentication** 

# <span id="page-11-1"></span>port-security intrusion-mode

Use **port-security intrusion-mode** to configure the intrusion protection feature so the port takes the predefined actions when intrusion protection detects illegal frames on the port.

Use **undo port-security intrusion-mode** to restore the default.

## **Syntax**

```
port-security intrusion-mode { blockmac | disableport |
disableport-temporarily }
```
**undo port-security intrusion-mode** 

## **Default**

Intrusion protection is disabled.

## **Views**

Layer 2 Ethernet interface view

## **Predefined user roles**

network-admin

## **Parameters**

**blockmac**: Adds the source MAC addresses of illegal frames to the blocked MAC address list and discards frames with blocked source MAC addresses. This action implements illegal traffic filtering on the port. A blocked MAC address is restored to normal after being blocked for 3 minutes, which is not user configurable. To display the blocked MAC address list, use the **display port-security mac-address block** command.

<span id="page-12-0"></span>**disableport**: Disables the port permanently upon detecting an illegal frame received on the port.

**disableport-temporarily**: Disables the port for a period of time whenever it receives an illegal frame. You can use the **port-security timer disableport** command to set the period.

#### **Usage guidelines**

To restore the connection of the port disabled by the intrusion protection feature, use the **undo shutdown** command.

#### **Examples**

# Configure GigabitEthernet 1/0/1 to block the source MAC addresses of illegal frames after intrusion protection detects the illegal frames.

```
<Sysname> system-view 
[Sysname] interface gigabitethernet 1/0/1 
[Sysname-GigabitEthernet1/0/1] port-security intrusion-mode blockmac
```
#### **Related commands**

**display port-security display port-security mac-address block** 

**port-security timer disableport** 

# <span id="page-12-1"></span>port-security mac-address aging-type inactivity

Use **port-security mac-address aging-type inactivity** to enable inactivity aging for secure MAC addresses.

Use **undo port-security mac-address aging-type inactivity** to disable inactivity aging for secure MAC addresses.

## **Syntax**

**port-security mac-address aging-type inactivity** 

**undo port-security mac-address aging-type inactivity** 

## **Default**

The inactivity aging feature is disabled for secure MAC addresses.

## **Views**

Layer 2 Ethernet interface view

### **Predefined user roles**

network-admin

#### **Usage guidelines**

This command enables the device to periodically detect traffic data from secure MAC addresses.

If only the aging timer is configured, the aging timer counts up regardless of whether traffic data has been sent from the secure MAC addresses. When you use the aging timer together with the inactivity aging feature, the aging timer restarts once traffic data is detected from the secure MAC addresses. The secure MAC addresses age out only when no traffic data is detected within the aging timer.

The inactivity aging feature prevents the unauthorized use of a secure MAC address when the authorized user is offline. The feature also removes outdated secure MAC addresses so that new secure MAC addresses can be learned or configured.

<span id="page-13-0"></span>If the aging timer is set to a value not less than 60 seconds, the traffic data detection interval is fixed at 30 seconds.

If the aging timer is set to a value less than 60 seconds, the traffic data detection interval is the effective aging period.

To set the aging timer for secure MAC addresses, use the **port-security timer autolearn aging** command.

This command takes effect only on sticky MAC addresses and dynamic secure MAC addresses.

#### **Examples**

# Enable inactivity aging for secure MAC addresses on GigabitEthernet 1/0/1.

```
<Sysname> system-view
```

```
[Sysname] interface gigabitethernet 1/0/1
```
[Sysname-GigabitEthernet1/0/1] port-security mac-address aging-type inactivity

#### **Related commands**

**display port-security** 

# <span id="page-13-1"></span>port-security mac-address dynamic

Use **port-security mac-address dynamic** to enable the dynamic secure MAC feature.

Use **undo port-security mac-address dynamic** to disable the dynamic secure MAC feature.

## **Syntax**

**port-security mac-address dynamic** 

**undo port-security mac-address dynamic** 

## **Default**

The dynamic secure MAC feature is disabled. Sticky MAC addresses can be saved to the configuration file. Once saved, they survive a device reboot.

## **Views**

Layer 2 Ethernet interface view

#### **Predefined user roles**

network-admin

#### **Usage guidelines**

The dynamic secure MAC feature converts sticky MAC addresses to dynamic and disables saving them to the configuration file.

After you execute this command, you cannot manually configure sticky MAC addresses, and secure MAC addresses learned by a port in autoLearn mode are dynamic. All dynamic MAC addresses are lost at reboot. Use this command when you want to clear all sticky MAC addresses after a device reboot.

You can display dynamic secure MAC addresses by using the **display port-security mac-address security** command.

The **undo port-security mac-address dynamic** command converts all dynamic secure MAC addresses on the port to sticky MAC addresses. You can manually configure sticky MAC addresses.

#### **Examples**

# Enable the dynamic secure MAC feature on GigabitEthernet 1/0/1.

```
<Sysname> system-view 
[Sysname] interface gigabitethernet 1/0/1 
[Sysname-GigabitEthernet1/0/1] port-security mac-address dynamic
```
#### **Related commands**

```
display port-security
```
**display port-security mac-address security** 

## <span id="page-14-1"></span>port-security mac-address security

Use **port-security mac-address security** to add a secure MAC address.

Use **undo port-security mac-address security** to remove a secure MAC address.

#### **Syntax**

In Layer 2 Ethernet interface view:

```
port-security mac-address security [ sticky ] mac-address vlan vlan-id
```
**undo port-security mac-address security** [ **sticky** ] *mac-address* **vlan**  *vlan-id*

In system view:

**port-security mac-address security** [ **sticky** ] *mac-address* **interface** *interface-type interface-number* **vlan** *vlan-id* 

**undo port-security mac-address security** [ [ *mac-address* [ **interface**  *interface-type interface-number* ] ] **vlan** *vlan-id* ]

#### **Default**

No manually configured secure MAC address entries exist.

#### **Views**

System view

Layer 2 Ethernet interface view

## **Predefined user roles**

network-admin

## **Parameters**

**sticky**: Specifies the MAC address type as sticky. If you do not specify this keyword, the command configures a static secure MAC address.

*mac-address*: Specifies a MAC address, in H-H-H format.

**interface** *interface-type interface-number*: Specifies a port by its type and number.

**vlan** *vlan-id*: Specifies the VLAN to which the secure MAC address belongs. The value range for the *vlan-id* argument is 1 to 4094.

## **Usage guidelines**

Secure MAC addresses are MAC addresses configured or learned in autoLearn mode, and if saved, can survive a device reboot. You can bind a secure MAC address only to one port in a VLAN.

You can add important or frequently used MAC addresses as sticky or static secure MAC addresses to avoid the secure MAC address limit causing authentication failure. To successfully add secure MAC addresses on a port, first complete the following tasks:

• Enable port security on the port.

- <span id="page-15-0"></span>Set the port security mode to autoLearn.
- Configure the port to permit packets of the specified VLAN to pass or add the port to the VLAN. Make sure the VLAN already exists.

Sticky MAC addresses can be manually configured or automatically learned in autoLearn mode. Sticky MAC addresses do not age out by default. You can use the **port-security timer autolearn aging** command to set an aging timer for the sticky MAC addresses. When the timer expires, the sticky MAC addresses are removed.

Static secure MAC addresses never age out unless you perform the following operations:

- Remove these MAC addresses by using the **undo port-security mac-address security** command.
- Change the port security mode.
- Disable the port security feature.

You cannot change the type of a secure address entry that has been added or add two entries that are identical except for their entry type. For example, you cannot add the **port-security mac-address security sticky 1-1-1 vlan 10** entry when a **port-security mac-address security 1-1-1 vlan 10** entry exists. To add the new entry, you must delete the old entry.

#### **Examples**

# Enable port security, set GigabitEthernet 1/0/1 to operate in autoLearn mode, and configure the port to support a maximum number of 100 secure MAC addresses.

<Sysname> system-view

[Sysname] port-security enable

[Sysname] interface gigabitethernet 1/0/1

[Sysname-GigabitEthernet1/0/1] port-security max-mac-count 100

[Sysname-GigabitEthernet1/0/1] port-security port-mode autolearn

# Specify MAC address 0001-0002-0003 in VLAN 4 as a sticky MAC address.

[Sysname-GigabitEthernet1/0/1] port-security mac-address security sticky 0001-0002-0003 vlan 4

[Sysname-GigabitEthernet1/0/1] quit

# In system view, specify MAC address 0001-0001-0002 in VLAN 10 as a secure MAC address for GigabitEthernet 1/0/1.

[Sysname] port-security mac-address security 0001-0001-0002 interface gigabitethernet 1/0/1 vlan 10

#### **Related commands**

**display port-security** 

**port-security timer autolearn aging** 

## <span id="page-15-1"></span>port-security mac-limit

Use **port-security mac-limit** to set the maximum number of MAC addresses that port security allows for specific VLANs on a port.

Use **undo port-security mac-limit** to restore the default.

#### **Syntax**

**port-security mac-limit** *max-number* **per-vlan** *vlan-id-list*

**undo port-security mac-limit per-vlan** *vlan-id-list*

## <span id="page-16-0"></span>**Default**

The maximum number is 2147483647.

## **Views**

Layer 2 Ethernet interface view

## **Predefined user roles**

network-admin

## **Parameters**

*max-number*: Specifies the maximum number of MAC addresses. The value range is 1 to 2147483647.

**per-vlan** *vlan-id-list*: Applies the maximum number to a VLAN list on per-VLAN basis. The *vlan-id-list* argument specifies a space-separated list of up to 10 VLAN items. Each VLAN item specifies a VLAN by VLAN ID or specifies a range of VLANs in the form of *vlan-id1* **to** *vlan-id2*. The value range for the VLAN IDs is 1 to 4094. The value for the *vlan-id2* argument must be equal to or greater than the value for the *vlan-id1* argument.

## **Usage guidelines**

This command limits the number of MAC addresses that port security allows to access a port through specific VLANs. Use this command to prevent resource contentions among MAC addresses and ensure reliable performance for each access user on the port. When the number of MAC addresses in a VLAN on the port reaches the upper limit, the device denies any subsequent MAC addresses in the VLAN on the port.

Port security allows the access of the following types of MAC addresses on a port:

- MAC addresses that pass 802.1X or MAC authentication.
- MAC addresses in the MAC authentication guest VLAN or MAC authentication critical VLAN.
- MAC addresses in the 802.1X guest VLAN, 802.1X Auth-Fail VLAN, or 802.1X critical VLAN.

On a port, the maximum number of MAC addresses in a VLAN cannot be smaller than the number of existing MAC addresses in the VLAN. If the specified maximum number is smaller, the setting does not take effect.

## **Examples**

# On GigabitEthernet 1/0/1, configure VLAN 1, VLAN 5, and VLANs 10 through 20 each to allow a maximum of 32 MAC authentication and 802.1X users.

```
<Sysname> system-view
```
[Sysname] interface gigabitethernet 1/0/1

[Sysname-GigabitEthernet1/0/1] port-security mac-limit 32 per-vlan 1 5 10 to 20

## **Related commands**

**display dot1x** 

**display mac-authentication** 

# <span id="page-16-1"></span>port-security mac-move permit

Use **port-security mac-move permit** to enable MAC move on the device.

Use **undo port-security mac-move permit** to disable MAC move on the device.

## **Syntax**

**port-security mac-move permit** 

**undo port-security mac-move permit**

## <span id="page-17-0"></span>**Default**

MAC move is disabled on the device.

## **Views**

System view

## **Predefined user roles**

network-admin

## **Usage guidelines**

This command takes effect on both 802.1X and MAC authentication users.

MAC move allows 802.1X or MAC authenticated users to move between ports on a device. For example, if an 802.1X-authenticated user moves to another 802.1X-enabled port on the device, the authentication session is deleted from the first port. The user is reauthenticated on the new port.

If MAC move is disabled, 802.1X or MAC users authenticated on one port cannot pass authentication after they move to another port.

802.1X or MAC authenticated users cannot move between ports on a device if the number of online users on the authentication server (local or remote) has reached the upper limit.

#### **Examples**

# Enable MAC move.

<Sysname> system-view

[Sysname] port-security mac-move permit

## **Related commands**

**display port-security** 

# <span id="page-17-1"></span>port-security max-mac-count

Use **port-security max-mac-count** to set the maximum number of secure MAC addresses that port security allows on a port.

Use **undo port-security max-mac-count** to restore the default.

## **Syntax**

```
port-security max-mac-count max-count [ vlan [ vlan-id-list ] ]
```
**undo port-security max-mac-count** [ **vlan** [ *vlan-id-list* ] ]

## **Default**

Port security does not limit the number of secure MAC addresses on a port.

### **Views**

Layer 2 Ethernet interface view

#### **Predefined user roles**

network-admin

## **Parameters**

*max-count*: Specifies the maximum number of secure MAC addresses that port security allows on the port. The value range is 1 to 2147483647.

**vlan** [ *vlan-id-list* ]: Specifies a space-separated list of up to 10 VLAN items. Each VLAN item specifies a VLAN ID or a range of VLAN IDs in the form of *start-vlan-id* **to** *end-vlan-id*. The end VLAN ID cannot be smaller than the start VLAN ID. The value range for <span id="page-18-0"></span>VLAN IDs is 1 to 4094. If you do not specify the **vlan** keyword, this command sets the maximum number of secure MAC addresses that port security allows on a port. If you do not specify the *vlan-id-list* argument, this command sets the maximum number of secure MAC addresses for each VLAN on the port. This option takes effect only on a port that operates in autoLearn mode.

## **Usage guidelines**

For autoLearn mode, this command sets the maximum number of secure MAC addresses (both configured and automatically learned) on the port.

In any other mode that enables 802.1X, MAC authentication, or both, this command sets the maximum number of authenticated MAC addresses on the port. The actual maximum number of concurrent users that the port accepts equals the smaller of the following values:

- The value set by using this command.
- The maximum number of concurrent users allowed by the authentication mode in use.

For example, in userLoginSecureExt mode, if 802.1X allows more concurrent users than port security's limit on the number of MAC addresses, port security's limit takes effect.

When you configure this command, follow these guidelines and restrictions:

- Make sure the maximum number of secure MAC addresses for a VLAN is not less than the number of MAC addresses currently saved for the VLAN.
- If you execute this command multiple times to set the maximum number of secure MAC addresses for the same VLAN, the most recent configuration takes effect.
- You cannot change port security's limit on the number of MAC addresses when the port is operating in autoLearn mode.

#### **Examples**

# Set the maximum number of secure MAC address port security allows on GigabitEthernet 1/0/1 to 100.

```
<Sysname> system-view 
[Sysname] interface gigabitethernet 1/0/1 
[Sysname-GigabitEthernet1/0/1] port-security max-mac-count 100
```
#### **Related commands**

**display port-security** 

# <span id="page-18-1"></span>port-security nas-id-profile

Use **port-security nas-id-profile** to apply a NAS-ID profile to global or port-based port security.

Use **undo port-security nas-id-profile** to restore the default.

#### **Syntax**

**port-security nas-id-profile** *profile-name*

**undo port-security nas-id-profile** 

#### **Default**

No NAS-ID profile is applied to port security globally or on any port.

#### **Views**

System view Layer 2 Ethernet interface view

## <span id="page-19-0"></span>**Predefined user roles**

network-admin

## **Parameters**

*profile-name*: Specifies a NAS-ID profile by its name. The argument is a case-insensitive string of 1 to 31 characters.

## **Usage guidelines**

A NAS-ID profile defines NAS-ID and VLAN bindings. You can create a NAS-ID profile by using the **aaa nas-id profile** command.

The device selects a NAS-ID profile for a port in the following order:

- **1.** The port-specific NAS-ID profile.
- **2.** The NAS-ID profile applied globally.

If no NAS-ID profile is applied or no matching binding is found in the selected profile, the device uses the device name as the NAS-ID.

#### **Examples**

# Apply NAS-ID profile **aaa** to GigabitEthernet 1/0/1 for port security.

<Sysname> system-view [Sysname] interface gigabitethernet 1/0/1 [Sysname-GigabitEthernet1/0/1] port-security nas-id-profile aaa

# Globally apply NAS-ID profile **aaa** to port security.

```
<Sysname> system-view
```

```
[Sysname] port-security nas-id-profile aaa
```
#### **Related commands**

**aaa nas-id profile** 

# <span id="page-19-1"></span>port-security ntk-mode

Use **port-security ntk-mode** to configure the NTK feature.

Use **undo port-security ntk-mode** to restore the default.

## **Syntax**

**port-security ntk-mode** { **ntk-withbroadcasts** | **ntk-withmulticasts** | **ntkonly** }

**undo port-security ntk-mode** 

#### **Default**

The NTK feature is not configured on a port and all frames are allowed to be sent.

#### **Views**

Layer 2 Ethernet interface view

## **Predefined user roles**

network-admin

#### **Parameters**

**ntk-withbroadcasts**: Forwards only broadcast frames and unicast frames with authenticated destination MAC addresses.

<span id="page-20-0"></span>**ntk-withmulticasts**: Forwards only broadcast frames, multicast frames, and unicast frames with authenticated destination MAC addresses.

**ntkonly**: Forwards only unicast frames with authenticated destination MAC addresses.

#### **Usage guidelines**

The NTK feature checks the destination MAC addresses in outbound frames. This feature allows frames to be sent only to devices passing authentication, preventing illegal devices from intercepting network traffic.

#### **Examples**

# Set the NTK mode of GigabitEthernet 1/0/1 to **ntkonly**, allowing the port to forward received packets only to devices passing authentication.

<Sysname> system-view

[Sysname] interface gigabitethernet 1/0/1 [Sysname-GigabitEthernet1/0/1] port-security ntk-mode ntkonly

## **Related commands**

**display port-security** 

# <span id="page-20-1"></span>port-security oui

Use **port-security oui** to configure an OUI value for user authentication.

Use **undo port-security oui** to delete the OUI value with the specified OUI index.

## **Syntax**

**port-security oui index** *index-value* **mac-address** *oui-value*

**undo port-security oui index** *index-value* 

## **Default**

No OUI values are configured.

#### **Views**

System view

## **Predefined user roles**

network-admin

## **Parameters**

*index-value*: Specifies the OUI index, in the range of 1 to 16.

*oui-value*: Specifies an OUI string, a 48-bit MAC address in the H-H-H format. The system uses only the 24 high-order bits as the OUI value.

## **Usage guidelines**

You can configure multiple OUI values.

An OUI, the first 24 binary bits of a MAC address, is assigned by IEEE to uniquely identify a device vendor. Use this command to allow devices of specific vendors to access the network without being authenticated. For example, you can specify the OUIs of IP phones and printers.

The OUI values configured by this command apply only to the ports operating in userLoginWithOUI mode. In userLoginWithOUI mode, a port allows only one 802.1X user and one user whose MAC address matches one of the configured OUI values.

#### **Examples**

# Configure an OUI value of 000d2a, and set the index to 4.

```
<Sysname> system-view 
[Sysname] port-security oui index 4 mac-address 000d-2a10-0033
```
## <span id="page-21-0"></span>**Related commands**

**display port-security** 

# <span id="page-21-1"></span>port-security port-mode

Use **port-security port-mode** to set the port security mode of a port.

Use **undo port-security port-mode** to restore the default.

## **Syntax**

```
port-security port-mode { autolearn | mac-authentication |
mac-else-userlogin-secure | mac-else-userlogin-secure-ext | secure |
userlogin | userlogin-secure | userlogin-secure-ext |
userlogin-secure-or-mac | userlogin-secure-or-mac-ext |
userlogin-withoui }
```
**undo port-security port-mode** 

## **Default**

A port operates in noRestrictions mode, where port security does not take effect.

## **Views**

Layer 2 Ethernet interface view

## **Predefined user roles**

network-admin

## **Parameters**

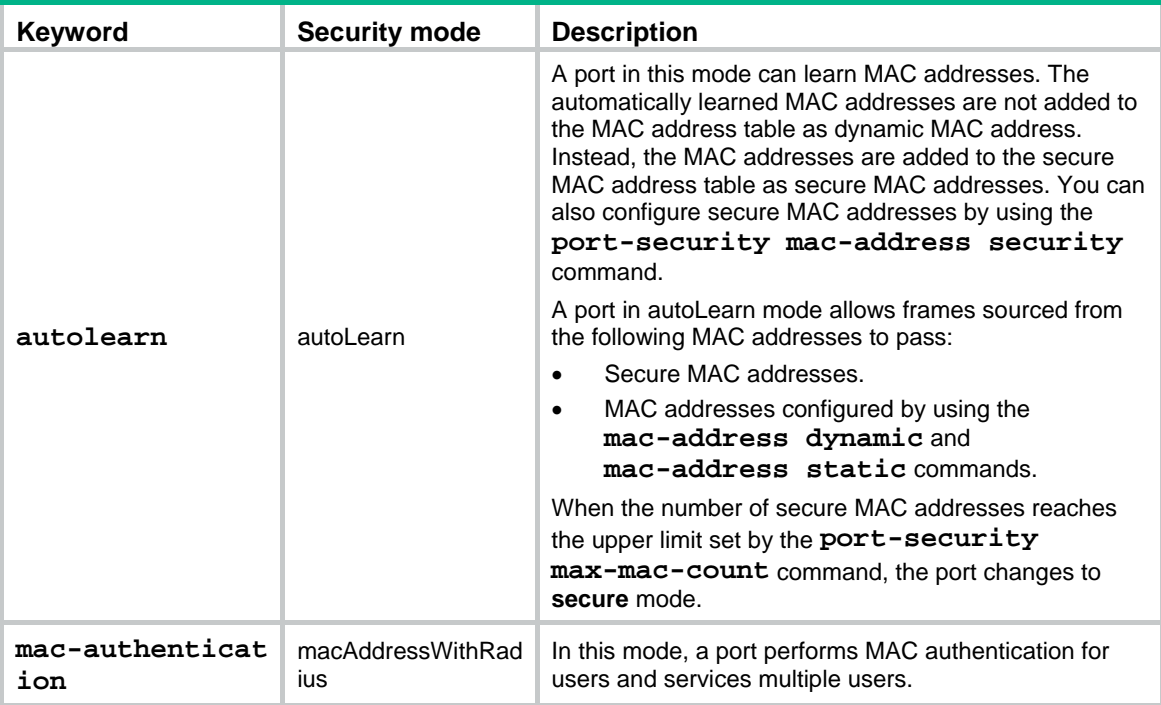

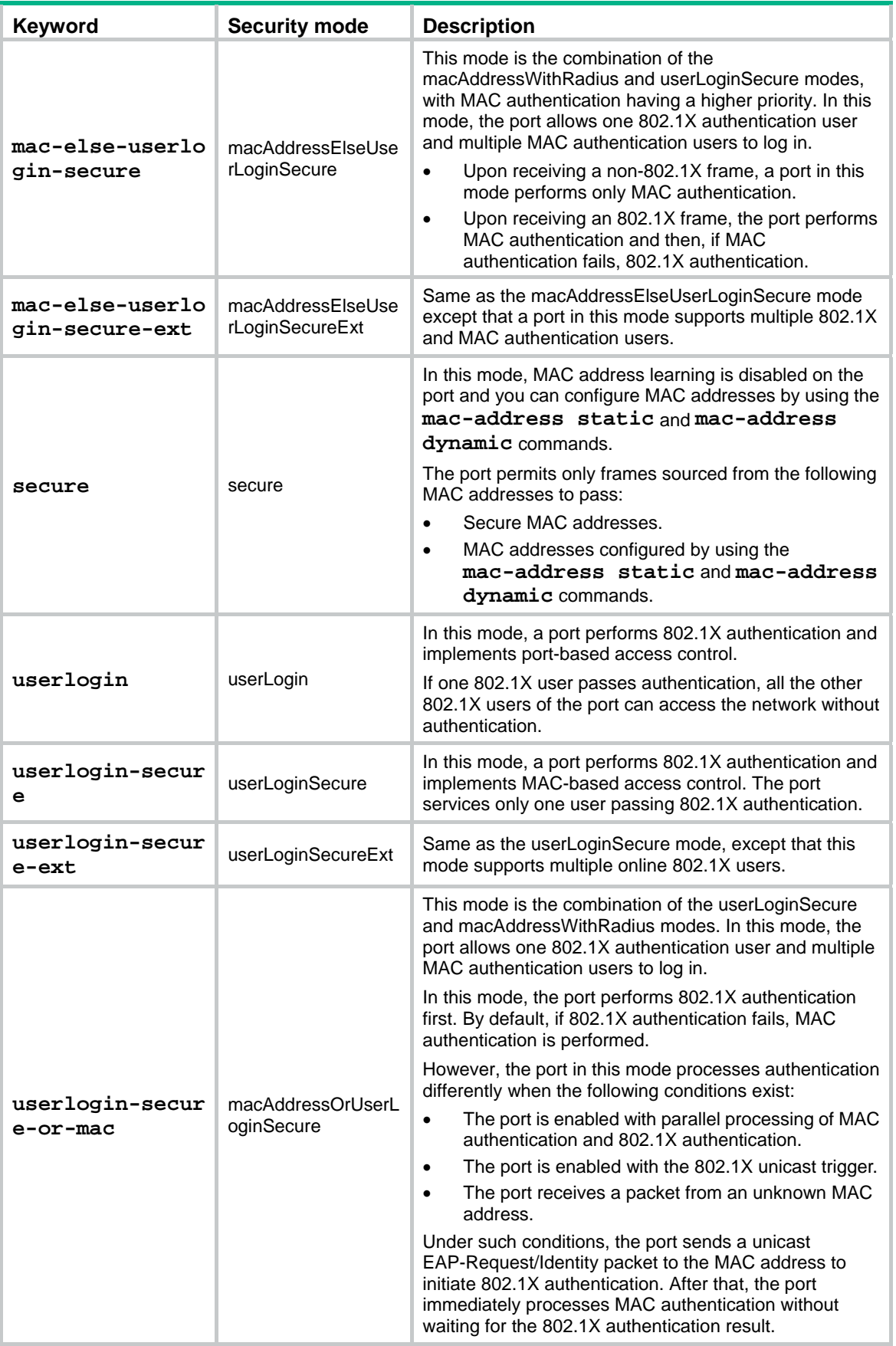

<span id="page-23-0"></span>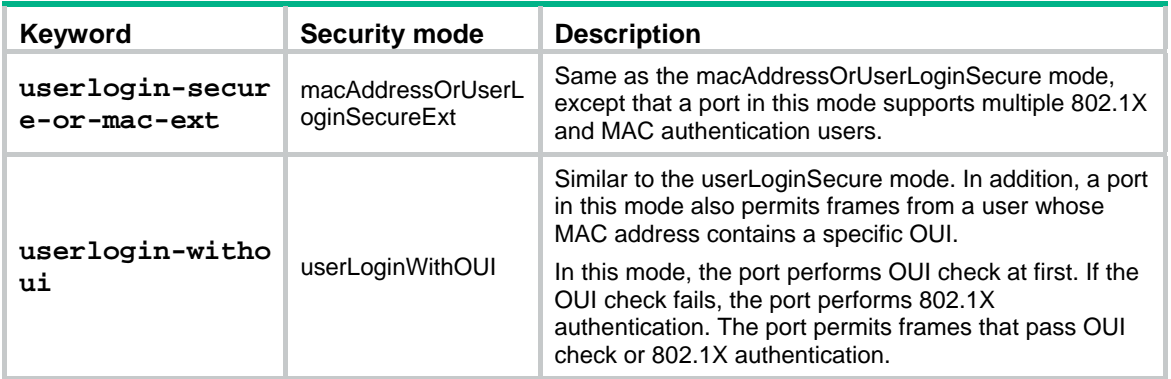

## **Usage guidelines**

To change the security mode for a port security enabled port, you must set the port in noRestrictions mode first. Do not change port security mode when the port has online users.

### **IMPORTANT:**

If you are configuring the autoLearn mode, first set port security's limit on the number of secure MAC addresses by using the **port-security max-mac-count** command. You cannot change the setting when the port is operating in autoLearn mode.

When port security is enabled, you cannot enable 802.1X or MAC authentication, or change the access control mode or port authorization state. The port security automatically modifies these settings in different security modes.

As a best practice, do not enable the **mac-else-userlogin-secure** or **mac-else-userlogin-secure-ext** mode on the port where MAC authentication delay is enabled. The two modes are mutually exclusive with the MAC authentication delay feature. For more information about MAC authentication delay, see "MAC authentication commands."

#### **Examples**

# Enable port security, and set GigabitEthernet 1/0/1 to operate in secure mode.

```
<Sysname> system-view 
[Sysname] port-security enable 
[Sysname] interface gigabitethernet 1/0/1 
[Sysname-GigabitEthernet1/0/1] port-security port-mode secure
```
# Change the port security mode of GigabitEthernet 1/0/1 to userLogin.

[Sysname-GigabitEthernet1/0/1] undo port-security port-mode

[Sysname-GigabitEthernet1/0/1] port-security port-mode userlogin

#### **Related commands**

**display port-security** 

**port-security max-mac-count** 

# <span id="page-23-1"></span>port-security timer autolearn aging

Use **port-security timer autolearn aging** to set the secure MAC aging timer.

Use **undo port-security timer autolearn aging** to restore the default.

## **Syntax**

**port-security timer autolearn aging** [ **second** ] *time-value* **undo port-security timer autolearn aging** 

## <span id="page-24-0"></span>**Default**

Secure MAC addresses do not age out.

## **Views**

System view

## **Predefined user roles**

network-admin

#### **Parameters**

**second**: Specifies the aging timer in seconds for secure MAC addresses. If you do not specify this keyword, the command sets the aging timer in minutes for secure MAC addresses.

*time-value*: Specifies the aging timer. The value range is 0 to 129600 if the unit is minute. To disable the aging timer, set the timer to 0. The value range is 10 to 7776000 if the unit is second.

#### **Usage guidelines**

The timer applies to all sticky secure MAC addresses and those automatically learned by a port.

The effective aging timer varies by the aging timer setting:

- If the aging timer is set in seconds, the effective aging timer can be either of the following values:
	- $\circ$  The nearest multiple of 30 seconds to the configured aging timer if the configured timer is not less than 60 seconds. The effective aging timer is not less than the configured aging timer.
	- $\circ$  The configured aging timer if the configured timer is less than 60 seconds.
- If the aging timer is set in minutes, the effective aging timer is the configured aging timer.

A short aging time improves port access security and port resource utility but affects online user stability. Set an appropriate secure MAC address aging timer according to your device performance and the network environment.

When a short aging time (less than 60 seconds) works with inactivity aging, do not assign a large value to the maximum number of secure MAC addresses on a port. A large value in this case might affect device performance.

## **Examples**

# Set the secure MAC aging timer to 30 minutes.

<Sysname> system-view

[Sysname] port-security timer autolearn aging 30

# Set the secure MAC aging timer to 50 seconds.

<Sysname> system-view

[Sysname] port-security timer autolearn aging second 50

#### **Related commands**

**display port-security** 

**port-security mac-address security** 

# <span id="page-24-1"></span>port-security timer disableport

Use **port-security timer disableport** to set the silence period during which the port remains disabled.

Use **undo port-security timer disableport** to restore the default.

#### <span id="page-25-0"></span>**Syntax**

**port-security timer disableport** *time-value* 

**undo port-security timer disableport** 

## **Default**

The port silence period is 20 seconds.

## **Views**

System view

#### **Predefined user roles**

network-admin

#### **Parameters**

*time-value*: Specifies the silence period in seconds during which the port remains disabled. The value is in the range of 20 to 300.

## **Usage guidelines**

If you configure the intrusion protection action as disabling the port temporarily, use this command to set the silence period.

#### **Examples**

# Configure the intrusion protection action on GigabitEthernet 1/0/1 as disabling the port temporarily, and set the port silence period to 30 seconds.

<Sysname> system-view

[Sysname] port-security timer disableport 30

[Sysname] interface gigabitethernet 1/0/1

[Sysname-GigabitEthernet1/0/1] port-security intrusion-mode disableport-temporarily

#### **Related commands**

**display port-security** 

**port-security intrusion-mode** 

# <span id="page-25-1"></span>snmp-agent trap enable port-security

Use **snmp-agent trap enable port-security** to enable SNMP notifications for port security.

Use **undo snmp-agent trap enable port-security** to disable SNMP notifications for port security.

#### **Syntax**

```
snmp-agent trap enable port-security [ address-learned | dot1x-failure |
dot1x-logoff | dot1x-logon | intrusion | mac-auth-failure |
mac-auth-logoff | mac-auth-logon ] *
```

```
undo snmp-agent trap enable port-security [ address-learned |
dot1x-failure | dot1x-logoff | dot1x-logon | intrusion | mac-auth-failure
| mac-auth-logoff | mac-auth-logon ] *
```
#### **Default**

All port security SNMP notifications are disabled.

## **Views**

System view

## **Predefined user roles**

network-admin

## **Parameters**

**address-learned**: Specifies notifications about MAC address learning.

**dot1x-failure**: Specifies notifications about 802.1X authentication failures.

**dot1x-logoff**: Specifies notifications about 802.1X user logoffs.

**dot1x-logon**: Specifies notifications about 802.1X authentication successes.

**intrusion**: Specifies notifications about illegal frame detection.

**mac-auth-failure**: Specifies notifications about MAC authentication failures.

**mac-auth-logoff**: Specifies notifications about MAC authentication user logoffs.

**mac-auth-logon**: Specifies notifications about MAC authentication successes.

#### **Usage guidelines**

To report critical port security events to an NMS, enable SNMP notifications for port security. For port security event notifications to be sent correctly, you must also configure SNMP on the device. For more information about SNMP configuration, see *Network Management and Monitoring Configuration Guide*.

If you do not specify a notification, this command enables all SNMP notifications for port security.

For this command to take effect, make sure the intrusion protection feature is configured.

#### **Examples**

# Enable SNMP notifications about MAC address learning.

<Sysname> system-view

[Sysname] snmp-agent trap enable port-security address-learned

## **Related commands**

**display port-security**

**port-security enable**